# SSH 校での共通教科「情報」の試み

北海道室蘭栄高等学校 教諭 阿部 英一

# 0. 本校と SSH

 本校は,1917 年開校で,現在は,理数科 2 クラス, 普通科 4クラス、定時制1クラスからなり、北海道 有朋高等学校の協力校にも指定されている。本校全 日制は、文部科学省より「スーパーサイエンスハイ スクール(以下SSH)」の研究指定を受けるとともに, 北海道教育委員会より「医進類型指定校」に指定され ている。

SSH の指定を受けることで,教育課程上での特例 も認められており、普通科では、「社会と情報」を「SS 情報」という名称の学校設定科目で実施している。

#### SS 情報とは

「SS 情報」とは,「社会と情報」の学習に,防災分 野の学習を取り込んだものである。防災分野の学習 としては,防災に関する情報にどのようなものがあ るかを学習するとともに,正しい理解と行動を促す ものである。

「SS 情報」は、講義,実習,講演の三本柱で構成 している。特に講演は,現役で活躍されている方の 話を聞くことによって,普通の学校生活では得るこ とができない視点などを獲得する機会として,重要 視している。

以下,この三本柱について説明する。

# 1. 講義

講義は下の図1のような、穴埋め形式の自作プリ

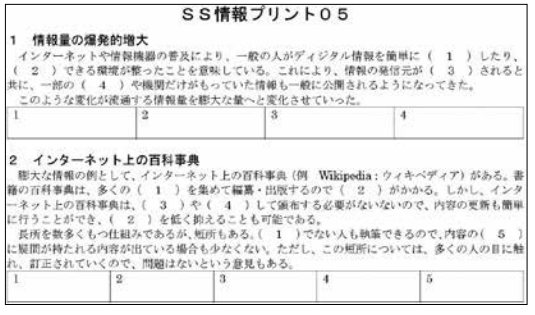

図1 プリントの例

ントを中心に行っている。

 黒板への板書スタイルだけでなく,スクリーンを 用いたプレゼンテーション形式で行うこともある。 その時は,通称「もんたメソッド」と呼ばれるプレゼ ンテーションの手法を用いる。これは,テレビ番組 でよく行われている,紙をはがすと下から答えが出 てくる手法のことである。これを画面上で再現する のが,「もんたメソッド」である。

 下の図 2 を見てもらうとわかるように,画面をク リックすると,解答が順番に見えるようになる(図 2は、見やすくするために色を反転させている)。

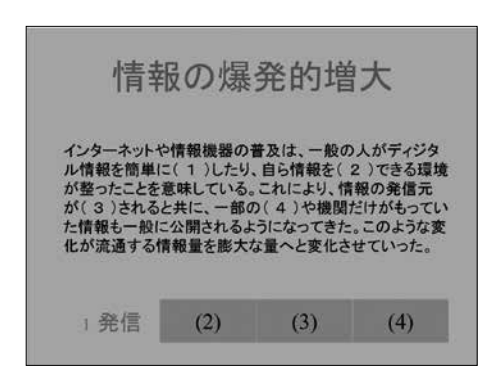

図2 「もんたメソッド」の例

 現在,プレゼンテーション形式で行うときには, 図 3 のように行っている。写真からはわからないが MacBook Air 上の「Keynote」, iPad, Apple TV を利 用している。

これには、 理由が四つある。

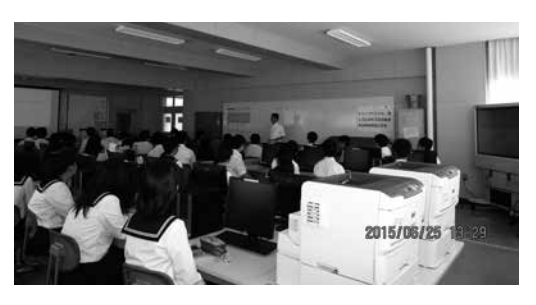

図 3 講義の様子

- ① Windows パソコン上の「PowerPoint」で作成した ものを. iPad の「PowerPoint」に転送すると、スタ イルが崩れることがある(理由はわからない)。
- ② スクリーン 2 面に同時に投影できるので,画面 が見にくい生徒が生まれにくい(写真左側にスク リーン,右側に大型モニターがあるのが,わか るだろうか)。
- ③ iPad をもって自由に教室を歩きまわれるので, 生徒の学習状況が把握しやすい。
- ④ Keynote だと,iPad の画面に書き込んだものが, スクリーンにすぐ反映できる。

 似たようなことは,「PowerPoint」と生徒パソコン への画面転送装置を使うことで実施できるが,教師 が教師用パソコンに張り付いたままという欠点があ るので,このような方法を選んだ。

 また,この方法ではプリント作成と同時にプレゼ ンテーション形式の教材を作成することができるの で,負担が余り増えないという長所もある。

 著作権などの問題をクリアできるのであれば,生徒 に「プレゼンテーション形式の教材」を配布することに より、反転授業やアクティブラーニングといったこと も可能になり,時や場所を限定しない学習の可能性を 広げることになるのではないかと考えている。

この方法では、Apple 社の OS に依存しているの で,どの学校でも可能というわけではない。問題作 成ツールも含め、OS に依存しない汎用的なものが あると,各教科で利用できるのではないかと思う。

また、OS に依存しないという意味では、HTML5 化という方法もあるのではないかと考え,その研究 をできないかと,生徒と検討中である。

#### 2. 実習

 実習で重視しているのは,「どのように表現する か」ということである。

#### (1) Word

 生徒は派手な機能については,すぐに覚えるので, 次の三点にポイントを置いて指導している。

① 文書の体裁は最後に整える方が,安全に素早く できるので,まずは文字の入力だけに集中する。

② 行間は広く,文字間は狭く。

③ 縦方向の文字の位置に注意する。

①について

 必要以上に装飾に凝り,時間がかからないように するという意味もあるが,装飾などに凝ると何かの 不具合で文章が消失する可能性があることを伝え る。そして,時々上書き保存するように指導する。

 具体的には,中央揃えや右揃え等は文章の入力が 終わってから行う。「1. 講義」「2. 実習」と入力す るのではなく,「講義」「実習」とだけ入力し, 最後に オートフォーマットで体裁をそろえる。 ②について

 とにかく,いっぱい情報を詰めようとして,行間 を詰め,行数を増やす場合が多い。読みやすい文章 のレイアウトは「行間 > 文字間」と強調する。 ③について

 生徒の制作した実習レポートをみると,文字の縦 方向の位置が微妙にずれていることがよくある。こ れは教職員も同様である。

 また,制作の様子を観察しても単純に空白を挿入 して,文字数をあわせているだけの場合が多い。

 「段落の設定」,「タブ設定」の順でメニューを呼び出 し,文字の縦方向の位置を合わせる方法を指導する。

#### (2) Excel

- 関数の学習も大切だが,教科書 <sup>1)</sup>の p.172,173 を参考にしながら,どのようにグラフ化すると,「伝 わるグラフ」になるのかということを考えさせる。 この時に,プレゼンテーションを念頭に置いたカ ラーユニバーサルデザインを考えさせる。

# 3. 講演

 昨年度は,ゲーム「ボンバーマン」開発の中心人物 の一人であった中本伸一氏に講演をしていただき, 大変好評であった。今年度は,粘菌の研究でイグ・ ノーベル賞を二回も受賞している北海道大学電子科 学研究所教授・中垣俊之氏の講演会を予定している。

# 4. 最後に

講演と「講義,実習」が、互いに影響を与えること は SSH で実感している。だからこそ SS 情報では, 「三本柱」の柱それぞれが太くなるように研究を続け ることが大切であると考えている。

参考文献 1) 坂村健ほか『高等学校 社会と情報』数研出版, 2013年